# **OAI** OAI Interfaces

#### 1 [OAI-PMH Server](#page-0-0) 1.1 [OAI-PMH Server Activation](#page-0-1) 1.2 [OAI-PMH Server Maintenance](#page-0-2) 2 [OAI-PMH / OAI-ORE Harvester \(Client\)](#page-0-3) 2.1 [Harvesting from another DSpace](#page-0-4) 2.2 [OAI-PMH / OAI-ORE Harvester Configuration](#page-1-0)

## <span id="page-0-0"></span>OAI-PMH Server

In the following sections and subpages, you will learn how to configure OAI-PMH server and activate additional OAI-PMH crosswalks. The user is also referred to [OAI-PMH Data Provider](https://wiki.lyrasis.org/display/DSDOC6x/Application+Layer#ApplicationLayer-OAI-PMHDataProvider) for greater depth details of the program.

The OAI-PMH Interface may be used by other systems to harvest metadata records from your DSpace.

#### <span id="page-0-1"></span>**OAI-PMH Server Activation**

To enable DSpace's OAI-PMH server, just make sure the [dspace]/webapps/oai/ web application is available from your Servlet Container (usually Tomcat).

- You can test that it is working by sending a request to: http://[full-URL-to-OAI-PMH]/request?verb=Identify
- The response should look similar to the response from the DSpace Demo Server:<http://demo.dspace.org/oai/request?verb=Identify>

If you're using a recent browser, you should see a HTML page describing your repository. What you're getting from the server is in fact an XML file with a link to an XSLT stylesheet that renders this HTML in your browser (client-side). Any browser that cannot interpret XSLT will display pure XML. The default stylesheet is located in [dspace]/webapps/oai/static/style.xsl and can be changed by configuring the stylesheet attribute of the Configura tion element in [dspace]/config/crosswalks/oai/xoai.xml.

Relevant Links

O)

- [OAI 2.0 Server](https://wiki.lyrasis.org/display/DSDOC6x/OAI+2.0+Server)  basic information needed to configure and use the OAI Server in DSpace
- [OAI-PMH Data Provider 2.0 \(Internals\)](https://wiki.lyrasis.org/pages/viewpage.action?pageId=68064778) information on how it's implemented
- <http://www.openarchives.org/pmh/> information on the OAI-PMH protocol and its usage (not DSpace-specific)

#### <span id="page-0-2"></span>**OAI-PMH Server Maintenance**

After activating the OAI-PMH server, you need to also ensure its index is updated on a regular basis. Currently, this doesn't happen automatically within DSpace. Instead, you must schedule the [dspace.dir]/bin/dspace oai import commandline tool to run on a regular basis (usually at least nightly, but you could schedule it more frequently).

Here's an example cron that can be used to schedule an OAI-PMH reindex on a nightly basis (for a full list of recommended DSpace cron tasks see [Schedu](https://wiki.lyrasis.org/display/DSDOC5x/Scheduled+Tasks+via+Cron) [led Tasks via Cron](https://wiki.lyrasis.org/display/DSDOC5x/Scheduled+Tasks+via+Cron)):

- # Update the OAI-PMH index with the newest content (and re-optimize that index) at midnight every day
- # NOTE: ONLY NECESSARY IF YOU ARE RUNNING OAI-PMH

```
# (This ensures new content is available via OAI-PMH and ensures the OAI-PMH index is optimized for better 
performance)
```

```
0 0 * * * [dspace.dir]/bin/dspace oai import -o > /dev/null
```
More information about the dspace oai commandline tool can be found in the [OAI Manager](https://wiki.lyrasis.org/display/DSDOC6x/OAI+2.0+Server#OAI2.0Server-OAIManager) documentation.

## <span id="page-0-3"></span>OAI-PMH / OAI-ORE Harvester (Client)

This section describes the parameters used in configuring the OAI-ORE / OAI-ORE harvester (for XMLUI only). This harvester can be used to harvest content (bitstreams and metadata) into DSpace from an external OAI-PMH or OAI-ORE server.

Relevant Links

For information on activating & using the OAI-PMH / OAI-ORE Harvester to harvest content into your DSpace, see Harvesting Items from XMLUI via OAI-<br>For information on activating & using the OAI-PMH / OAI-ORE Harvester to h [ORE or OAI-PMH](https://wiki.lyrasis.org/display/DSDOC6x/XMLUI+Configuration+and+Customization#XMLUIConfigurationandCustomization-HarvestingItemsfromXMLUIviaOAI-OREorOAI-PMH)

#### <span id="page-0-4"></span>**Harvesting from another DSpace**

If you are harvesting content (bitstreams and metadata) **from** an external DSpace installation via OAI-PMH & OAI-ORE, you first should verify that the external DSpace installation allows for OAI-ORE harvesting.

First, that external DSpace must be running both the OAI-PMH interface and the XMLUI interface to support harvesting content from it via OAI-ORE.

You can verify that OAI-ORE harvesting option is enabled by following these steps:

- 1. First, check to see if the external DSpace reports that it will support harvesting ORE via the OAI-PMH interface. Send the following request to the DSpace's OAI-PMH interface: http://[full-URL-to-OAI-PMH]/request?verb=ListRecords&metadataPrefix=ore
	- The response should be an XML document containing ORE, similar to the response from the DSpace Demo Server: [http://demo.dspace.](http://demo.dspace.org/oai/request?verb=ListRecords&metadataPrefix=ore) [org/oai/request?verb=ListRecords&metadataPrefix=ore](http://demo.dspace.org/oai/request?verb=ListRecords&metadataPrefix=ore)
- 2. Next, you can verify that the XMLUI interface supports OAI-ORE (it should, as long as it's a current version of DSpace). First, find a valid Item Handle. Then, send the following request to the DSpace's XMLUI interface: http://[full-URL-to-XMLUI]/metadata/handle/[itemhandle]/ore.xml
	- The response should be an OAI-ORE (XML) document which describes that specific Item. It should look similar to the response from the DSpace Demo Server:<http://demo.dspace.org/xmlui/metadata/handle/10673/3/ore.xml>

### <span id="page-1-0"></span>**OAI-PMH / OAI-ORE Harvester Configuration**

There are many possible configuration options for the OAI harvester. Most of these are contained in the [dspace]/config/modules/oai.cfg file (unless otherwise noted below). They may be updated there or overridden in your local.cfg config file (see [Configuration Reference\)](https://wiki.lyrasis.org/display/DSDOC6x/Configuration+Reference).

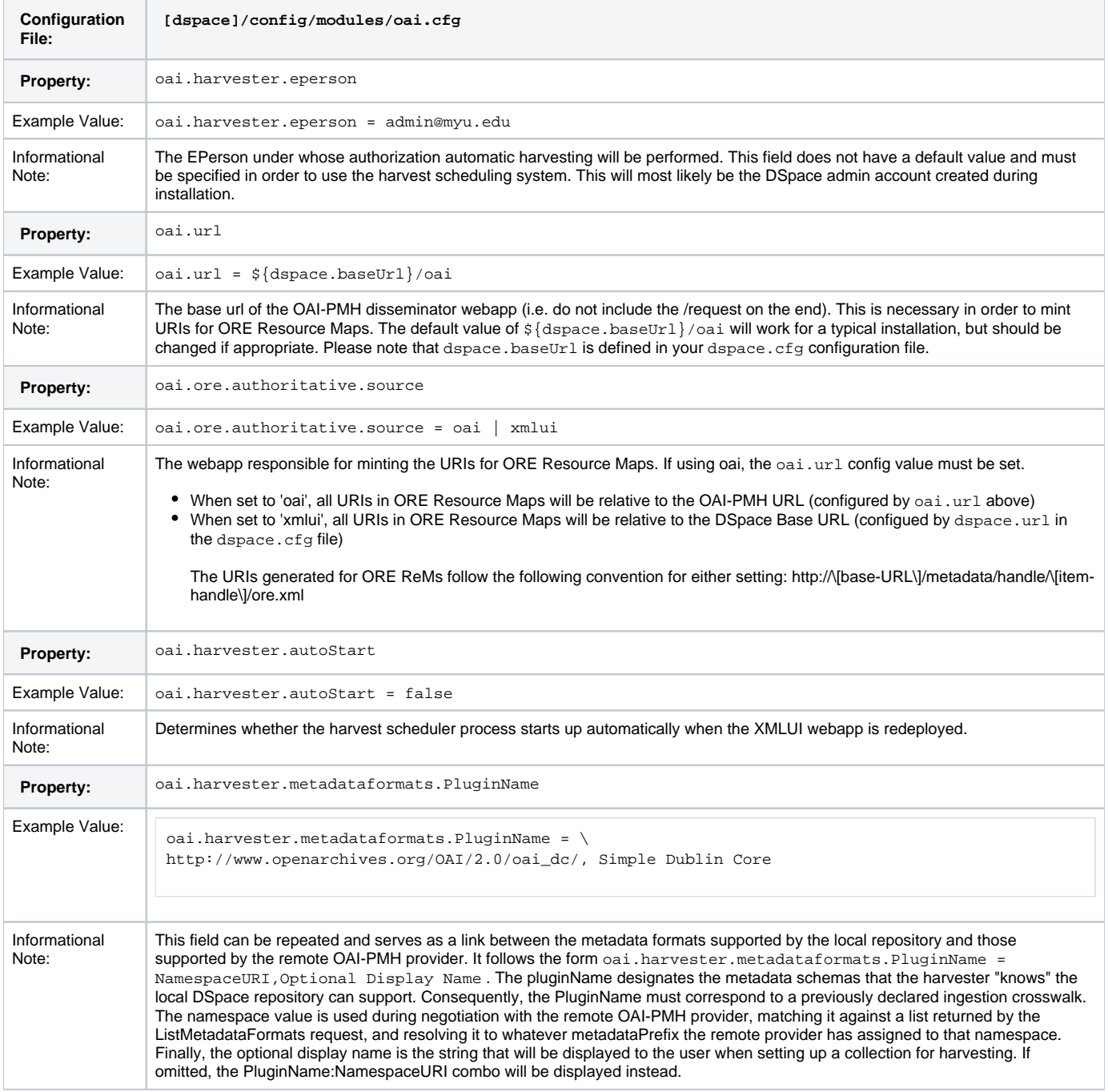

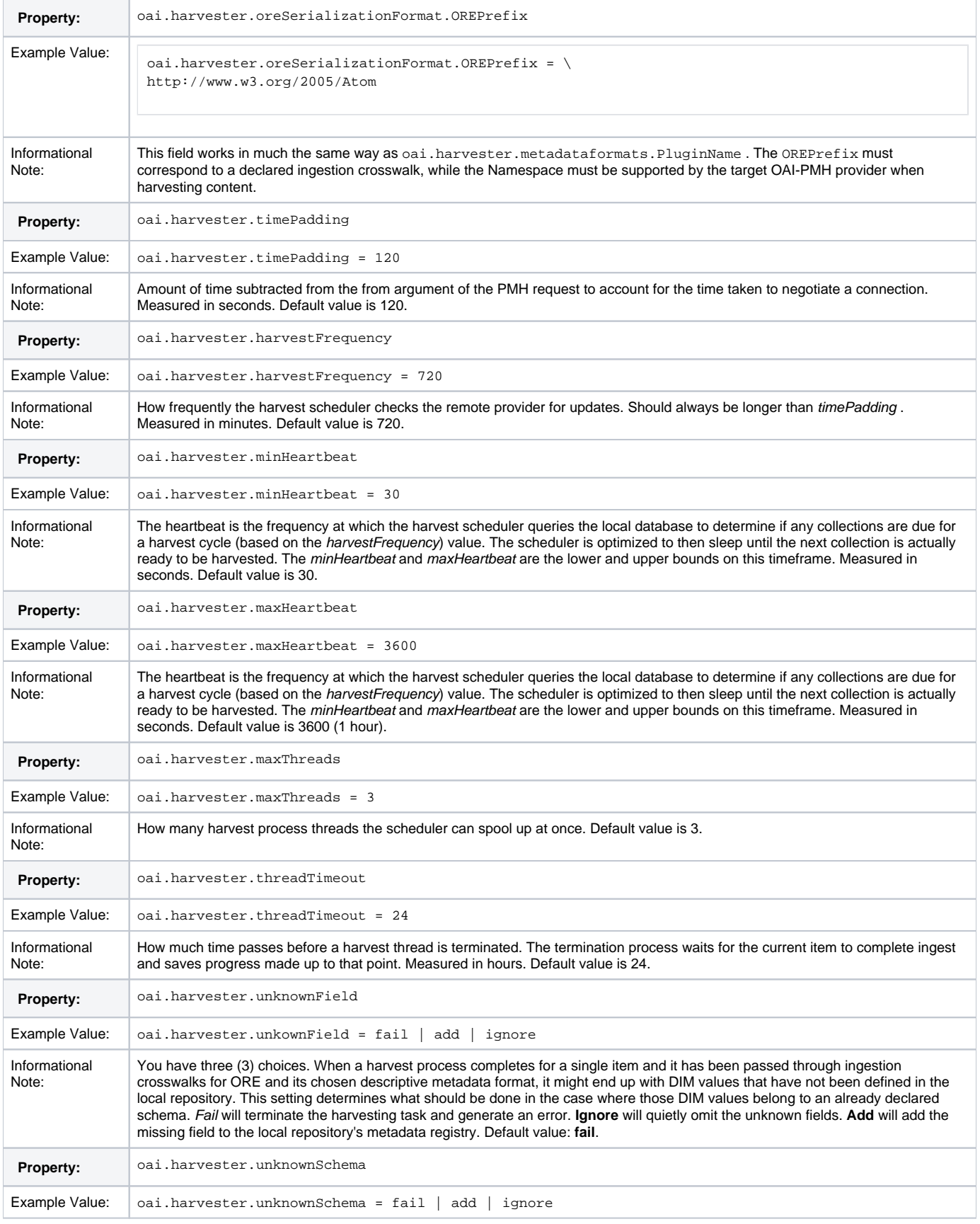

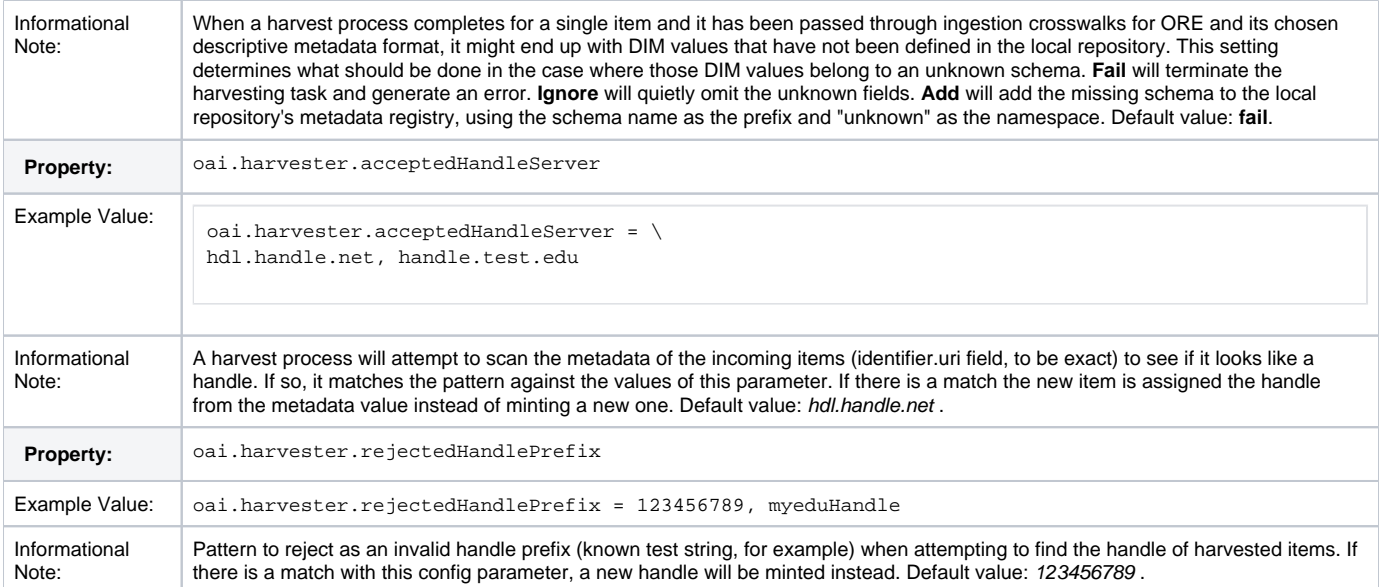